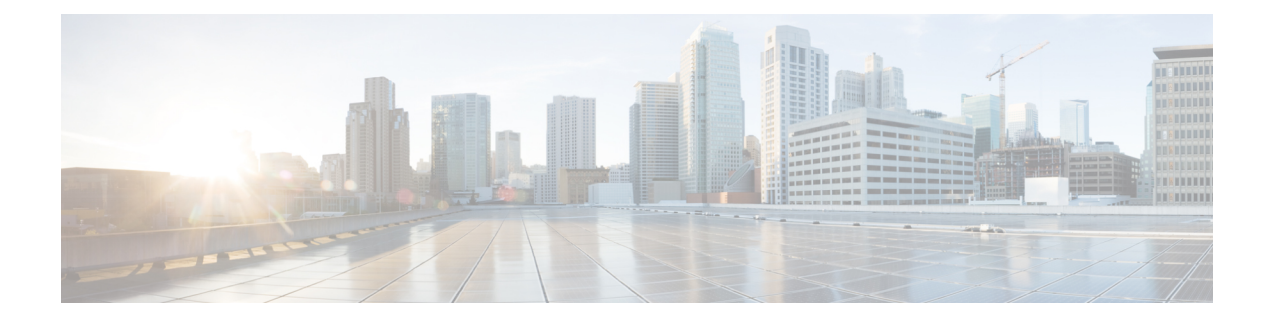

# バルク統計情報

この章では、 次の設定について説明します。

- [機能の概要と変更履歴](#page-0-0) (1 ページ)
- [収集サーバとの通信の設定](#page-1-0) (2 ページ)
- [収集されたバルク統計情報データの表示](#page-5-0) (6 ページ)
- SSD [でのバルク統計情報サンプルの収集](#page-5-1) (6 ページ)
- [バルク統計情報の手動収集と転送](#page-6-0) (7 ページ)
- [バルク統計のカウンタと情報のクリア](#page-6-1) (7 ページ)
- [バルク統計情報スキーマの名称](#page-6-2) (7 ページ)
- [バルク統計情報のイベントログメッセージ](#page-11-0) (12 ページ)

## <span id="page-0-0"></span>機能の概要と変更履歴

### 要約データ

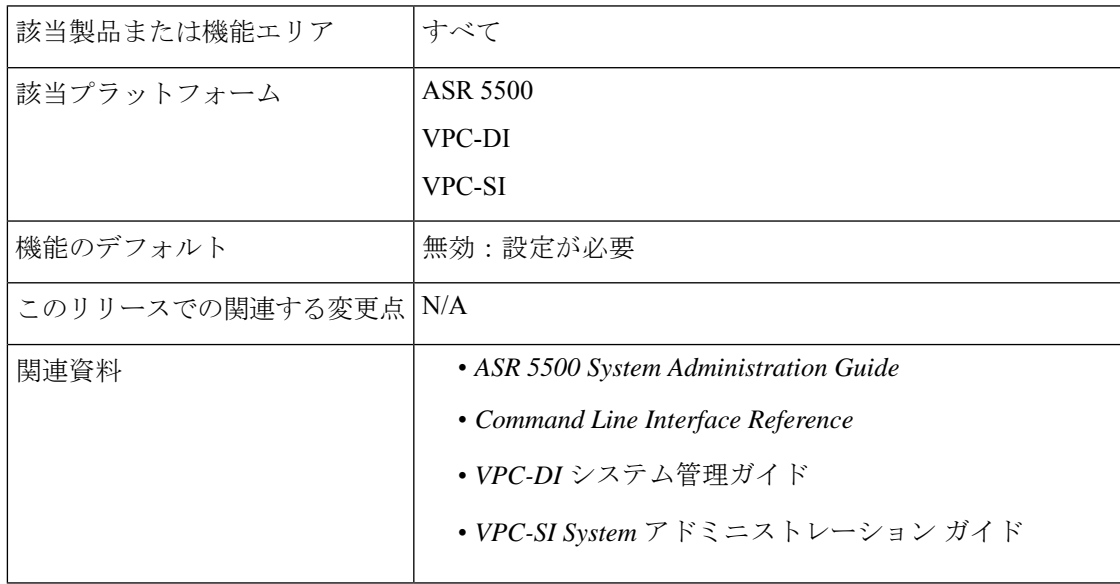

#### マニュアルの変更履歴

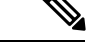

(注) リリース 21.2 および N5.5 よりも前に導入された機能の改訂履歴の詳細は示していません。

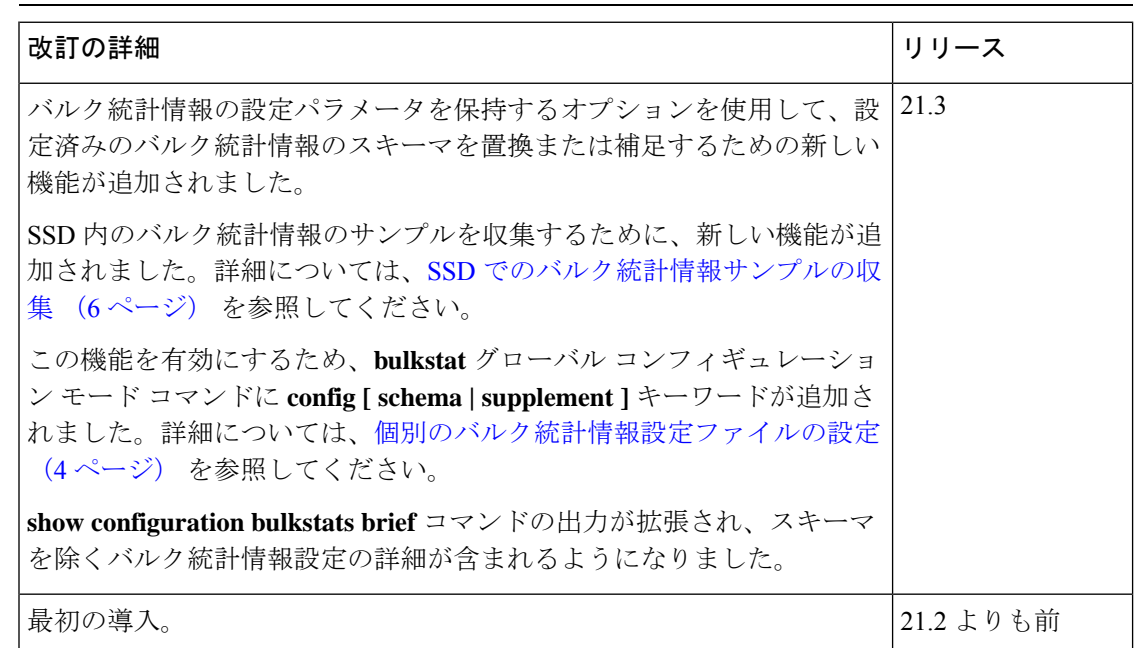

## <span id="page-1-0"></span>収集サーバとの通信の設定

バルク統計情報の収集方法と管理方法を定義するには、2通りの設定方法を使用できます。「標 準」設定では、システムがバルク統計情報ファイルに番号を自動的に割り当てることができま す。オプションで、任意の設定方法で管理者が番号を指定できます。この章のコマンドの詳細 と説明は、『*Command Line Interface Reference*』の、「*Bulk Statistics Configuration Mode Commands*」および「*Bulk Statistics File Configuration Mode Commands*」の章に記載されていま す。

### <span id="page-1-1"></span>標準の設定

この項の設定例では、バルク統計情報機能の基本的な動作を定義しています。次の設定例を使 用して、統計情報収集サーバと通信するようにシステムを設定します。

#### **configure**

```
bulkstats mode
  schema name format format_string
  sample-interval time_interval
  transfer-interval xmit_time_interval
  limit mem_limit
  exit
```
**bulkstats collection end**

### <span id="page-2-0"></span>オプションの設定

この項では、バルク統計情報コンフィギュレーションモードで使用できるオプションのコマン ドについて説明します。具体的には、バルク統計情報をグループ化するためのバルク統計情報 「ファイル」を設定できます。「ファイル」は、バルク統計情報スキーマ、配信オプション、 および受信者の設定をグループ化するために使用されます。複数の「ファイル」を設定できる ため、この機能により柔軟性が高まります。これは、さまざまな受信者に異なるスキーマを設 定できるためです。

#### **configure**

```
bulkstats mode
  file number
    receiver ip_address { primary | secondary }
    [ mechanism { { { ftp | sftp } login user_name
    [ encrypted ] password pwd } | tftp } } ] }
   receiver mode { redundant | secondary-on-failure }
   remotefile format naming_convention [ both-receivers | primary-receiver
| secondary-receiver ]
   header format header_format
   footer format footer_format
    exit
  schema_type schema format format_string
  sample-interval time_interval
  transfer-interval xmit_time_interval
  limit mem_limit
  exit
bulkstats collection
end
```
### Ú

リリース 20.0 以降の<u>信頼できる</u> StarOS のビルドでは、FTP はサポートされていません。SFTP は推奨される転送プロトコルです。 重要

### バルク統計情報スキーマの設定

[標準の設定](#page-1-1) (2 ページ) および [オプションの設定](#page-2-0) (3 ページ) で説明されている各設定例 で、スキーマのタイプと収集された統計情報を設定するために使用されるプライマリコマンド を次に示します。

#### **configure**

#### **bulkstats mode**

*schema\_type* **schema format** *format\_string*

サポートされているスキーマ、使用可能な統計情報、および適切なコマンドシンタックスに関 する詳細については、『*CommandLine Interface Reference*』の「 *Bulk Statistics Configuration Mode* *Commands* 」および「 *Bulk Statistics File Configuration Mode Commands* 」の章を参照してくださ い。

### <span id="page-3-0"></span>個別のバルク統計情報設定ファイルの設定

個別の接続先ファイルを設定してバルク統計情報サブモード設定を保存することができます。 設定を確認するには、**show configuration bulkstats** コマンドを実行します。

バルク情報設定ファイルには、バルク統計情報サブモードでシステム設定ファイルに保存され ていた設定が保存されます。

グローバル コンフィギュレーション モードで **bulkstats config** コマンドを実行すると、システ ム設定に個別のコンフィギュレーション ファイルが作成されます。

#### **configure**

**[no] bulkstats config [ schema | supplement ]** *url*

**end**

オプションの **schema** キーワードを使用すると、指定されたファイルを使用してスキーマのみ が置換されるため、サーバ設定を保持できます。オプションの **supplement** キーワードを使用 すると、実行中のバルク統計情報の設定を、指定された設定ファイルの内容で補うことができ ます。これらのキーワードは、既存のファイルでのみ機能します。

*url* は、バルク統計情報設定ファイルの場所を指定します。接続先ファイルがすでに存在する 場合は、新しいファイルに置き換えられます(**supplement** キーワードまたは **supplement** キー ワードが使用されている場合を除く)。変更が完了した後に設定を保存した場合にのみ、新し いファイルが作成されます。Exec モードの **show configurationbulkstats** コマンドは、バルク統 計情報設定モードの接続先ファイルが設定されている場合に、その URL を表示します。

バルク統計設定ファイルを*url*からコピーして編集し、/flashにもう一度コピーできます。変更 を適用するには、**bulkstats config** コマンドの **no** 形式を使用し、次に **bulkstats config** コマンド を再設定します。

**bulkstats config**コマンドが有効になっている場合、StarOSはシステム設定ファイルから既存の バルク統計情報サブモード設定を削除します。設定変更を保持するには、システム設定を保存 する必要があります。

**bulkstats config** を使用して新しい接続先ファイルが有効になった後に無効にする場合、StarOS はファイルを削除しません。設定変更を保持するには、システム設定を保存する必要がありま す。

#### Ú

バルク統計情報設定の変更が完了したら、システム設定を保存して変更を保存する必要があり ます。**bulkstats config**コマンドが有効になっている場合は、バルク統計情報設定ファイルが更 新されます。 重要

### **show bulkstats** コマンドの使用

定義されたパラメータに関する情報を表示する Exec モードの **show bulkstats** コマンドはいく つかあります。

- **show bulkstats data**:最大 4 つのファイルについて、統計情報の収集スキームに含まれて いる基準を表示します[。収集されたバルク統計情報データの表示](#page-5-0) (6 ページ) を参照し てください。
- **show bulkstats schema**:収集および送信統計情報を含む統計情報を収集するために使用さ れるスキームを表示します[。設定の確認](#page-4-0) (5 ページ) を参照してください。
- **show bulkstats variables**:スキーマ形式に組み込むことができるスキーマタイプ別に、使 用可能な bulkstats 変数(%*variable*%)を表示します。

また、**show configuration bulkstats brief** は、すべてのサーバ設定と、グローバルスコープでの バルク統計情報の設定を表示します。スキーマの設定は表示されません。

### <span id="page-4-0"></span>設定の確認

システム上でバルク統計情報のサポートを設定した後、保存する前に設定を確認できます。

この項の手順に従って、バルク統計情報の設定を確認します。これらの手順は、Execモードの ルートプロンプトを使用していることが前提になります。

次の Exec モードのコマンドを入力して、収集サーバの通信とスキーマの設定を確認します。

### **show bulkstats schemas**

次に、 コマンドの出力例を示します。

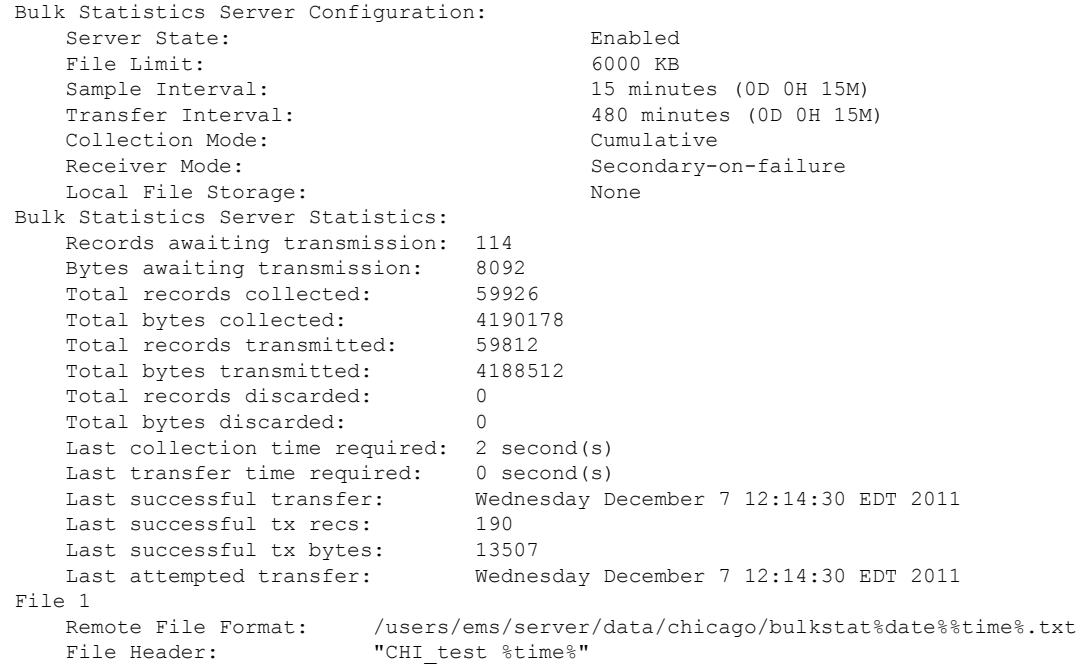

File Footer: "" Bulkstats Receivers: Primary: 192.168.0.100 using FTP with username administrator Records awaiting transmission: 0 Bytes awaiting transmission: 0 Total records collected: 0 Total bytes collected: 0 Total records transmitted: 0 Total bytes transmitted: 0 Total records discarded: 0 Total bytes discarded: 0 Last transfer time required: 0 second(s) No successful data transfers No attempted data transfe File 2 not configured File 3 not configured File 4 not configured

### <span id="page-5-0"></span>コンフィギュレーションの保存

「設定の確認と保存」の章の説明に従って、設定を保存します。

## 収集されたバルク統計情報データの表示

システムは、収集されたが転送されていないデータを表示するためのメカニズムを備えていま す。このデータは「保留中のデータ」と呼ばれます。

次の Exec モードのコマンドを入力して、スキーマごとに保留中のバルク統計情報データを表 示します。

#### **show bulkstats data**

上記のコマンドは、[オプションの設定](#page-2-0) (3 ページ) で説明されているように設定した場合、 リモートファイルの統計情報も表示します。

## <span id="page-5-1"></span>**SSD** でのバルク統計情報サンプルの収集

show support details (SSD) コマンドの出力が収集され、トラブルシューティングを目的として テクニカルアシスタンスセンター(TAC)に提供されます。SSD内のバルク統計情報により、 お客様は分析に使用可能なバルク統計情報レコードをすぐに提供することができ、問題を迅速 に解決することができます。

デフォルトでは、SSD にはバルク統計情報のサンプルは含まれていません。この機能は、グ ローバル コンフィギュレーション モードで **bulkstatsssd-samples** コマンドを使用して有効にで きます。

```
config
    bulkstats ssd-samples { 1 | 2 }
    end
```
以前に有効にしていた場合、 **{ no | default } bulkstats ssd-samples** コマンドは SSD アーカイブ 内のバルク統計情報のサンプルの収集を無効にします。バルク統計情報の各サンプルには、1 つの転送履歴からのバルク統計情報が含まれています。現在、SSDアーカイブには最大2つの バルク統計情報のサンプルを含めることができます。サンプルファイルは、ファイル名

*ssd\_bulkstats\_file<bulkstat\_file\_number>\_sample1.txt*(および

*ssd\_bulkstats\_file<bulkstat\_file\_number>\_sample2.txt*)の下にある */var/tmp/bulkstats* の一時スト レージの場所に収集されます。

SSDアーカイブが一時ストレージ内に作成されている間に、バルク統計情報のサンプルで多量 のストレージ容量が消費される可能性があります。その結果、SSDアーカイブの作成が失敗す る場合があります。このようなシナリオでは、**show support details** コマンド内の **no-bulkstats** キーワードで SSD アーカイブからバルク統計情報サンプルを除外できます。

## <span id="page-6-0"></span>バルク統計情報の手動収集と転送

スケジュール済みの間隔の範囲外でバルク統計情報を収集し、転送する必要がある場合があり ます。システムには、バルク統計情報の収集と転送を手動で開始できるコマンドが用意されて います。

設定したサンプリング間隔の範囲外でバルク統計情報の収集を手動で開始するには、次のExec モードのコマンドを入力します。

#### **bulkstats force gather**

設定した最大保存制限に到達する前にバルク統計情報の転送を手動で開始するには、次のExec モードのコマンドを入力します。

**bulkstats force transfer**

## <span id="page-6-1"></span>バルク統計のカウンタと情報のクリア

新しい情報を収集したり、すでに収集されているバルク統計情報を削除したりするために、バ ルク統計情報に関連するカウンタを定期的にクリアする必要がある場合があります。次のExec モードのコマンドは、これらの機能のいずれかを実行するために使用できます。

**clear bulkstats { counters | data }**

**clear bulkstats data** コマンドは、転送されていない累積データをクリアします。これには、正 常に転送されなかった「完了」ファイルが含まれます。

## <span id="page-6-2"></span>バルク統計情報スキーマの名称

この項では、バルク統計情報の設定と表示に関連付けられている名称について説明します。

### 統計タイプ

次の統計タイプは、『*Statistics and Counters Reference*』のユーザドキュメント(リリース 20.0 より前に発行)で定義され、Exec モードの **show bulkstats variables** コマンドの出力に表示され ます。

- ·カウンタ:カウンタでは、増分データが累積的に記録され、カウンタの制限に達すると ロールオーバーされます。
	- すべてのカウンタ統計情報は累積され、次のいずれかのメソッドでリセットされま す。制限に達した際のロールオーバー、システムの再起動後、または clear コマンド の実行後。
	- 制限はデータ型によって異なります。
- ゲージ:ゲージの統計情報は、単一の値を示します。定義されたタイムフレーム内におけ る単一のポイントのスナップショット表現。値はある期間から次の期間へ繰り返される場 合がありますが、ゲージはスナップショットごとに新しい値に変化します。制限はデータ 型によって異なります。
- 情報:このタイプの統計情報は、多くの場合、統計情報のセットを区別することを目的と した情報を提供します(たとえば、VPN 名または IP アドレス)。提供される情報のタイ プは、データ型によって異なります。

次の統計タイプは、リリース 20.0 以降に発行された『*Statistics and Counters Reference*』のスプ レッドシートに含まれており、元のユーザドキュメントを置き換えます。

- 増分:増分のデータ型では、増分データが累積的に記録され、カウンタの制限に達すると ロールオーバーされます。
	- すべての増分統計情報は累積され、次のいずれかのメソッドでリセットされます。制 限に達した際のロールオーバー、システムの再起動後、または clear コマンドの実行 後。
	- 制限はデータ型によって異なります。
- ゲージ:ゲージの統計情報は、単一の値を示します。定義されたタイムフレーム内におけ る単一のポイントのスナップショット表現。値はある期間から次の期間へ繰り返される場 合がありますが、ゲージはスナップショットごとに新しい値に変化します。制限はデータ 型によって異なります。
- プライマリキー:このタイプの統計情報は、多くの場合、統計情報のセットを区別するこ とを目的とした情報を提供します(たとえば、VPN 名または IP アドレス)。提供される 情報のタイプは、データ型によって異なります。

### データ型

データ型は、統計情報によって提供される値のデータの形式を定義します。次のデータ型は、 *Statistics and Counters Reference*、および Exec モードの **show bulkstats variables** コマンドの出力 に表示されます。

- **Int32**:32 ビットの整数。ゼロ制限へのロールオーバーは 4,294,967,295 です。
- **Int64**:64ビットの整数。ゼロ制限へのロールオーバーは18,446,744,073,709,551,615です。
- **Float**:小数点を含む数値。たとえば、1.345。
- 文字列: 1つのグループに含まれる一連のASCII英数字(通常は事前設定されています)。

### 主な変数

すべてのスキーマには、通常「キー変数」と呼ばれるいくつかの変数があります。これらの キー変数は、統計がどのオブジェクトに適用されるかを識別するためのインデックスマーカー を提供します。たとえば、カードスキーマのカード番号(変数 %card%) カードを一意に識別 します。HA サービスの場合、キーは「%vpnname%」と「%servname%」です。この組み合わ せで、HA サービスを一意に識別します。したがって、特定の測定間隔では、一意のキーごと に 1 行の統計情報が生成されます。

また、時間、日付、場所などを識別する複数の共通変数がスキーマ間で共有されています。こ れらの一般的な変数は、次の表で識別されます。

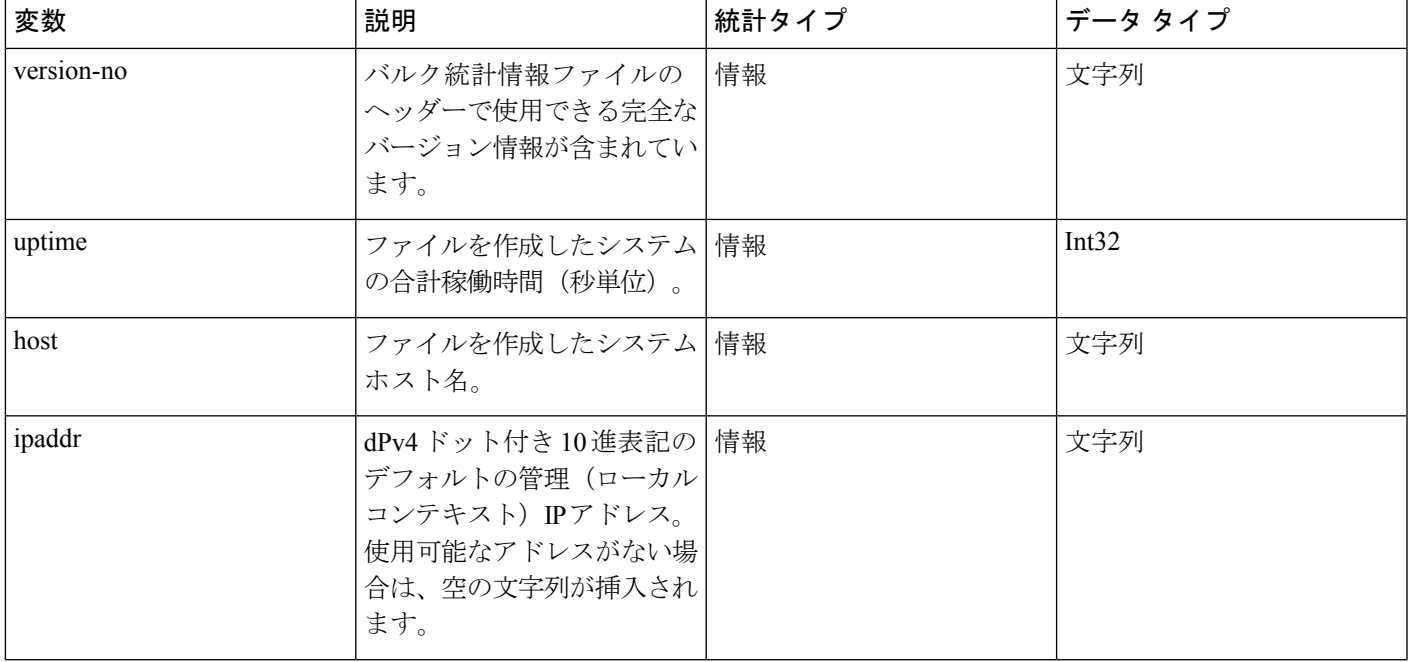

### 表 **<sup>1</sup> :** スキーマ全体の共通変数

 $\overline{\phantom{a}}$ 

 $\mathbf I$ 

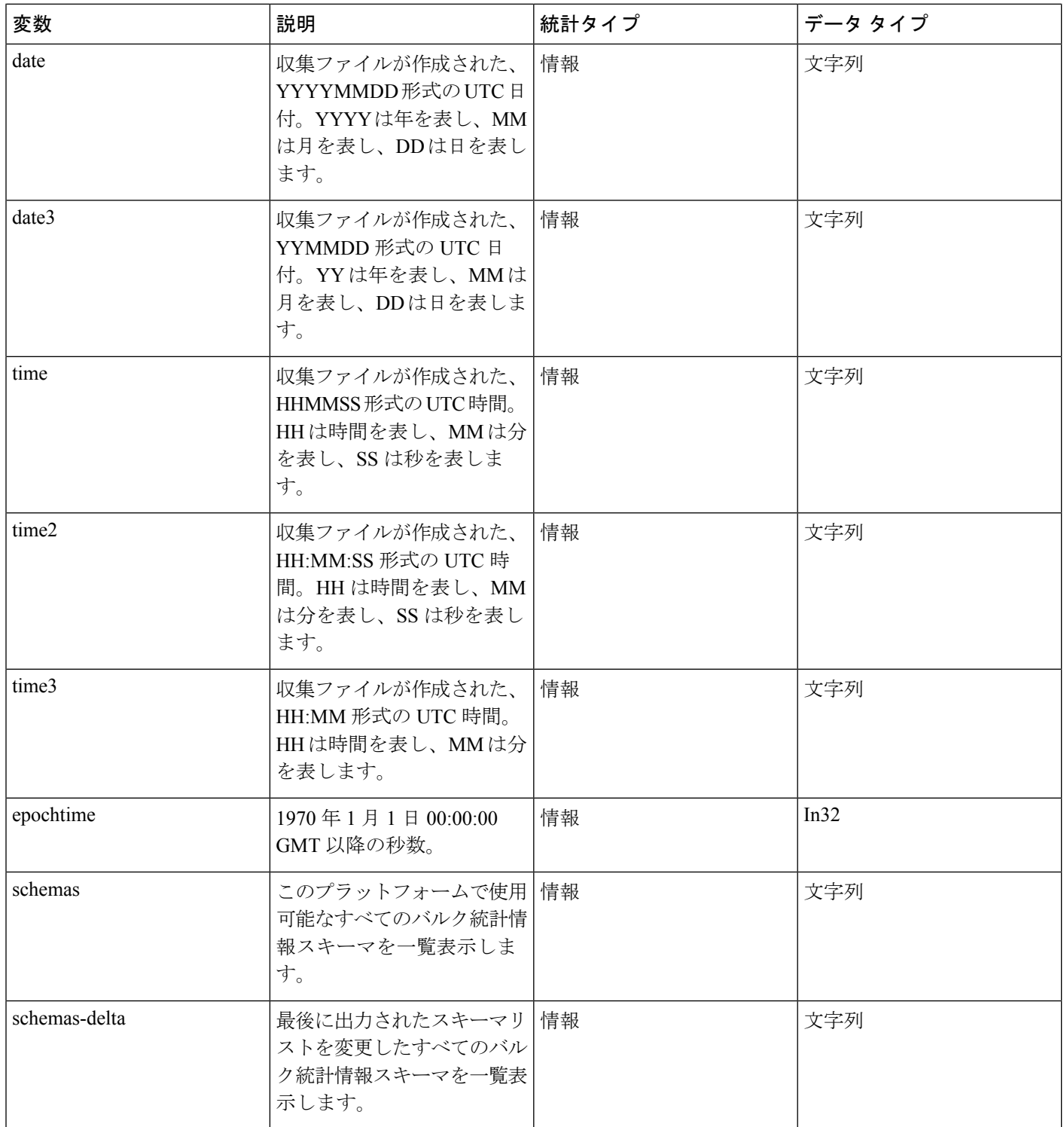

 $\mathbf{l}$ 

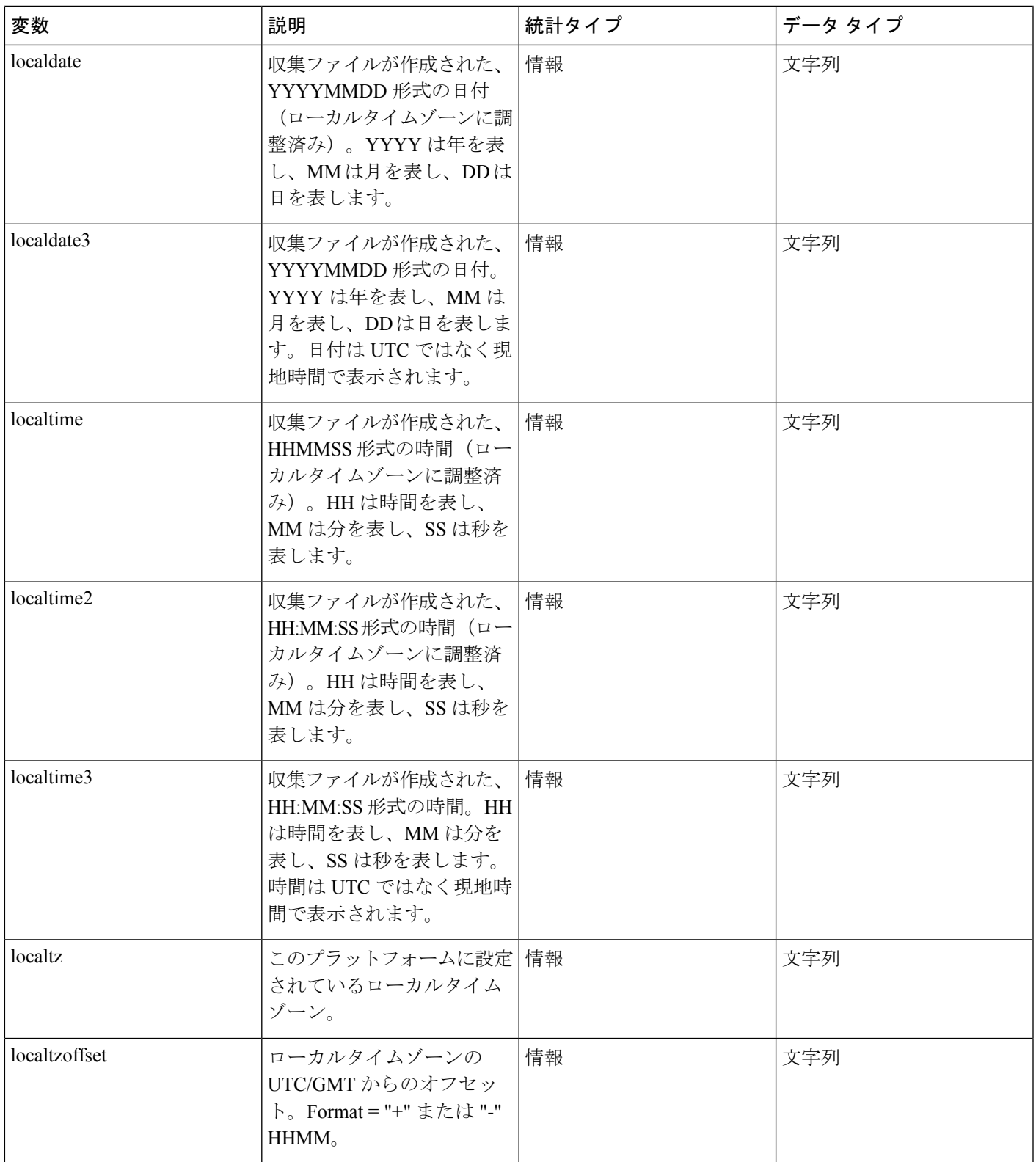

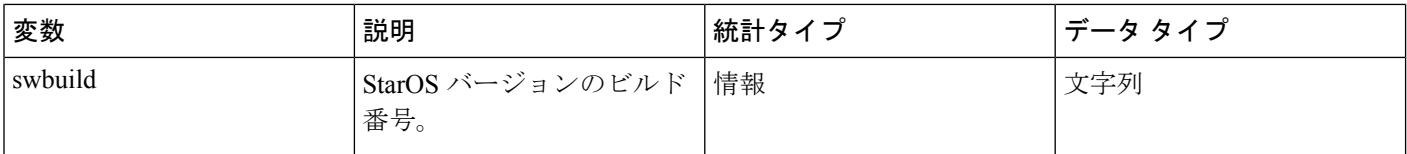

# <span id="page-11-0"></span>バルク統計情報のイベントログメッセージ

stat ロギングファシリティは、特定の場所に設定されたバルク統計情報データの作成または書 き込みのいずれかで、発生する可能性のあるエラーを診断するために役立ついくつかのイベン トをキャプチャします。

次の表に、これらのイベントに関連する情報を示します。

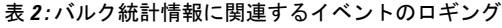

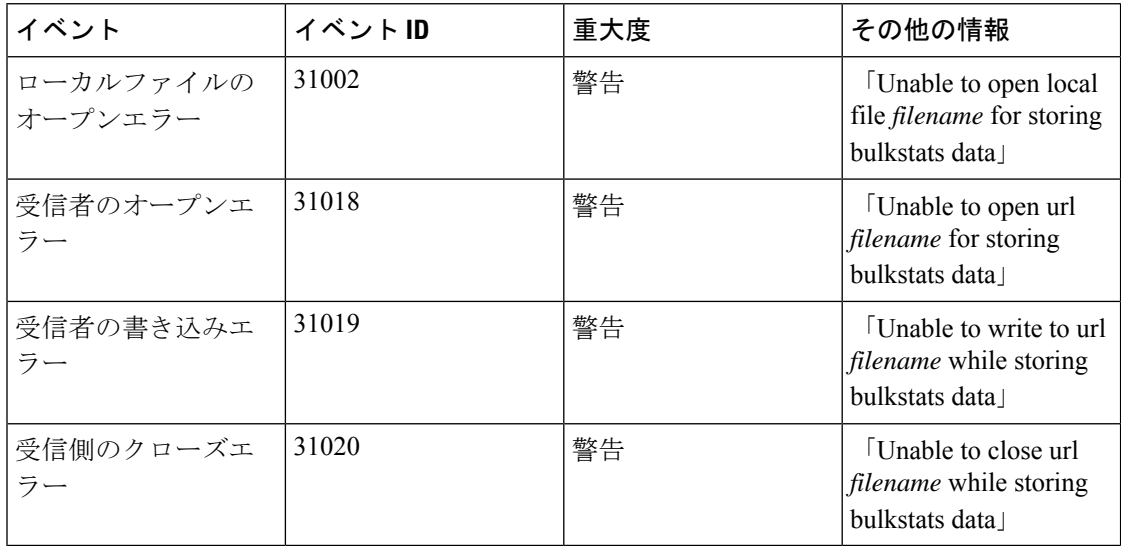